## **Remplir la fiche de liaison commerçants Comment faire ?**

## **Numériquement**

- 1) **Télécharger**le document au format PDF.
- 2) **Ouvrir** le document sur l'ordinateur (via le lecteur PDF intégré, Acrobat Reader par exemple).
- 3) **Remplir**les informations demandées dans les champs textuels.

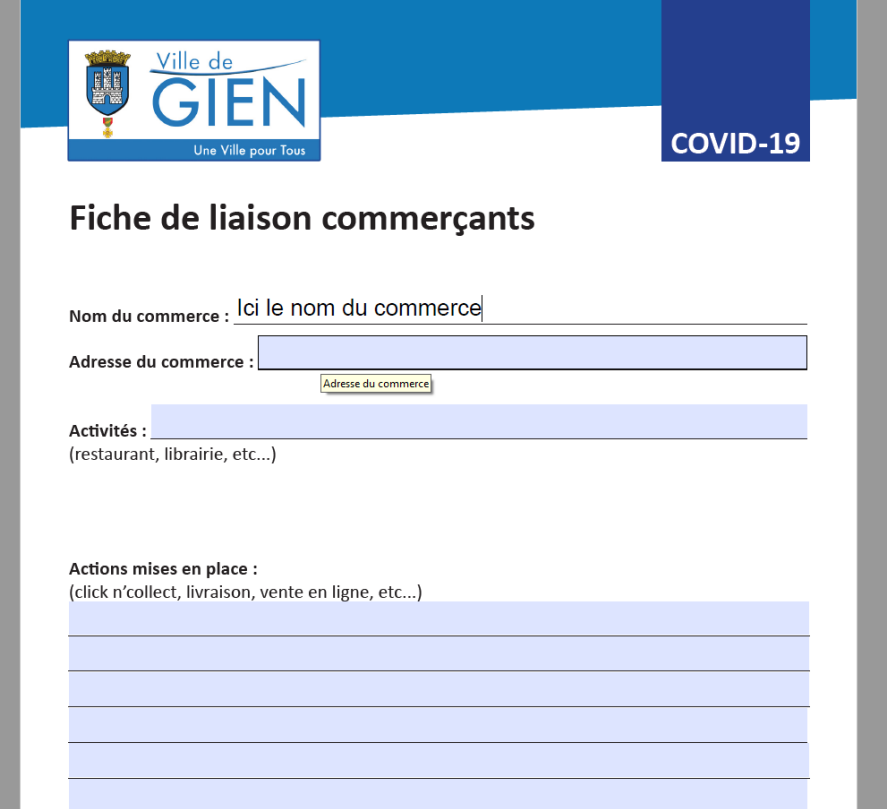

- 4) Penser à **enregistrer**le document. Il est possible, pour plus de clarté, de le renommer en ajoutant le nom de votre commercer à la suite du titre sous le modèle : « fiche\_de\_liaison\_commerçants\_Nom de votre commerce »
- 5) Le faire **parvenir par mail** à l'adresse communication@gien.fr.

## **Manuellement**

- 1) **Télécharger**le document au format PDF.
- 2) **Imprimer**la fiche de liaison et remplir manuellement les informations demandées.
- 3) **Scanner** le document.
- 4) Le faire **parvenir par mail** à l'adresse communication@gien.fr.